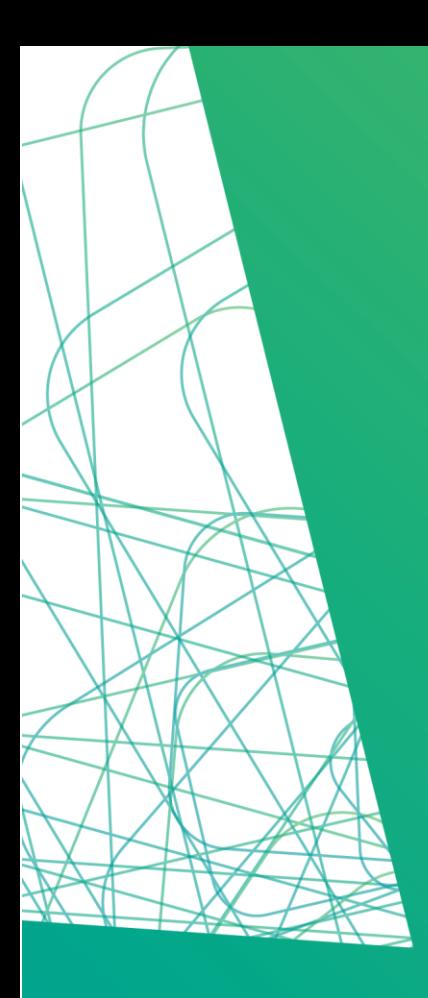

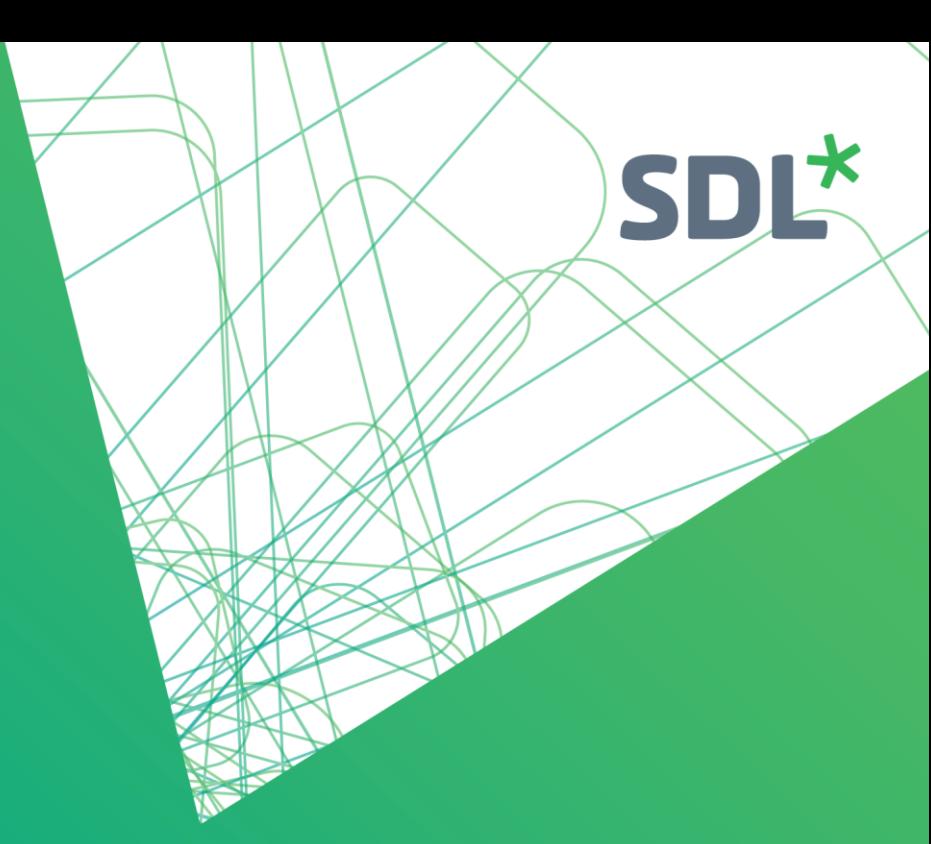

# **MultiTrans 2019** Release Notes

September 2018

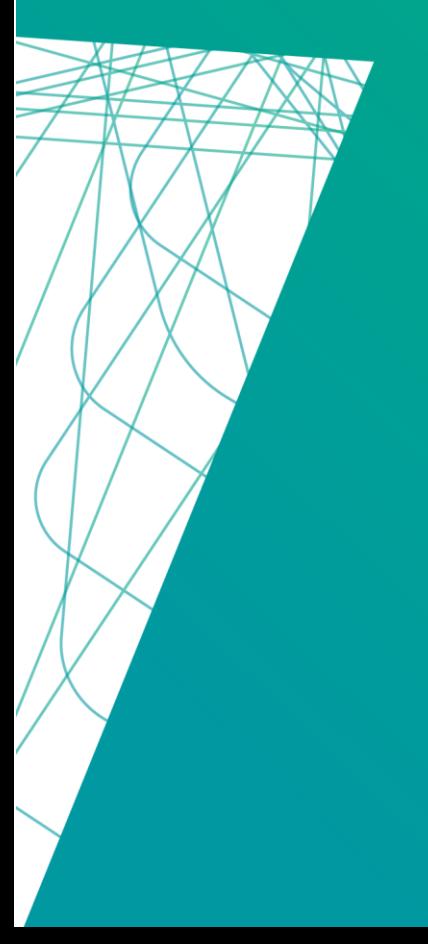

# SDL\*

## **Contents**

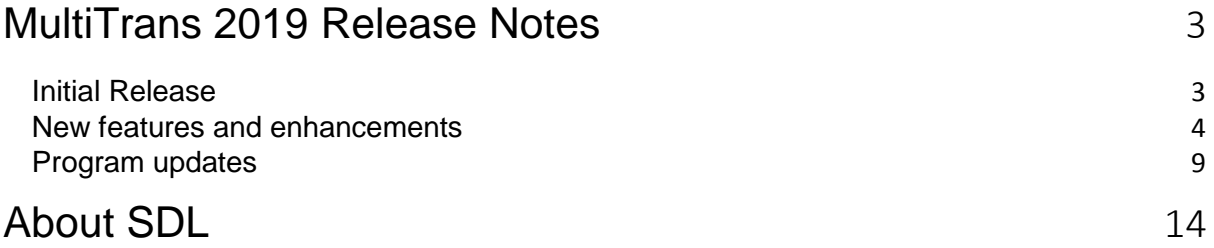

## <span id="page-2-0"></span>MultiTrans 2019 Release Notes

### <span id="page-2-1"></span>**Initial Release**

We continue in our mission to make MultiTrans the most user-friendly translation management system (TMS) on the market, with help from our team of UX experts. In doing so, our aim is to give you the best possible service and support.

### **Updated project management portal**

In this update, we have completely reviewed the Project Manager dashboard and project lists. This gives you even easier access to tasks that require your attention, recent projects, ongoing project overviews, and searches that can be saved and re-run to so that you can quickly find the information you need.

#### **Additional connectors**

The MultiTrans Middleware connector lets you integrate a whole range of CMSs (Episerver, DNN, Drupal, Sitecore, Umbraco) with MultiTrans. Increase productivity by connecting these powerful CMSs to your MultiTrans TMS. This means that you can submit content and receive translations directly within the CMS without having to extract and reintegrate content. Automatic exchange of information between the CMS and the TMS also reduces the likelihood of error and increases the security of the whole translation process – because files are managed via secure information exchange protocols rather than manually.

Connections to SDL's neural machine translation Enterprise Translation Server (ETS) and to DeepL and Iconic machine translation engines are also available.

### **Security and usability features**

Stay up to speed on your projects and provide your customers with additional notifications and reports. Configure what your customers see within their portal. Skip manual processing steps with automatic language direction changes and self-delivering tasks. Retrieve more accurate matches with new bonuses and penalties, and review translations with more QA filters. Take advantage of a wealth of new features designed to save you time and give you all the information you need.

### <span id="page-3-0"></span>**New features and enhancements**

Here are the new features and enhancements you can look forward to with the initial release of MultiTrans 2019.

#### **Project manager portal**

The project manager portal is undergoing a full usability and user experience (UX) review, resulting in significant changes that we will continue to release on a regular basis. In MultiTrans 2019, the dashboard that appears on initial login, as well as the project lists and report list, have been redesigned with new features, giving you easy access to whatever you need.

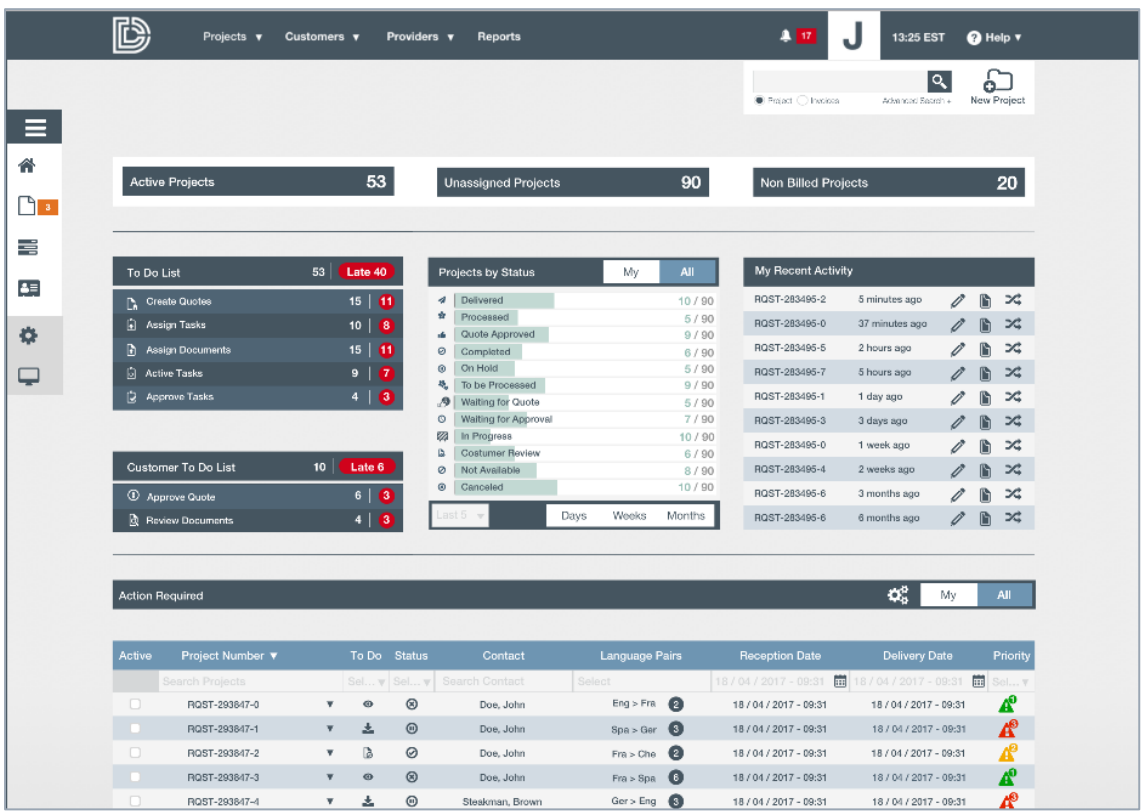

#### **Dashboard**

- The new dashboard gives you an immediate overview of your recently accessed projects (Recent Activity), the projects that need your attention (To Do List), projects requiring customer input (Customer To Do List) and the Projects by Status.
- A sidebar updates to include your most used areas and menu items, offering personalised one-click access.
- Clicking on any action in the To Do List, Customer To Do List or any status in the Projects by Status section instantly displays a list of relevant projects in the table below.
- Convenient shortcuts in the Recent Activity section means that you can jump directly to the project you want to view or edit.
- Alerts on the top toolbar identify projects requiring immediate attention, with direct links to:
	- o Late projects
	- o Late tasks
	- o All projects with late tasks
	- o Workflow failures

- The To Do List identifies projects requiring your attention where you can:
	- o Create quotes
	- o Assign tasks
	- o Assign documents
	- o View your active tasks
	- o Approve tasks
- The Customer To Do List identifies projects requiring customer input. Customers are able to:
	- o Approve quotes
	- o Review documents
- A quick search lets you identify projects and invoices by project number, invoice number or document name.
- An advanced search allows you to select from a wide variety of criteria to identify your projects.
- Toggle between your projects and all projects directly within the list of projects.
- Sort and filter the list of projects to find your information.
- A link to MultiTrans Web (TextBases and TermBases) is available from the sidebar.

**Project Lists**

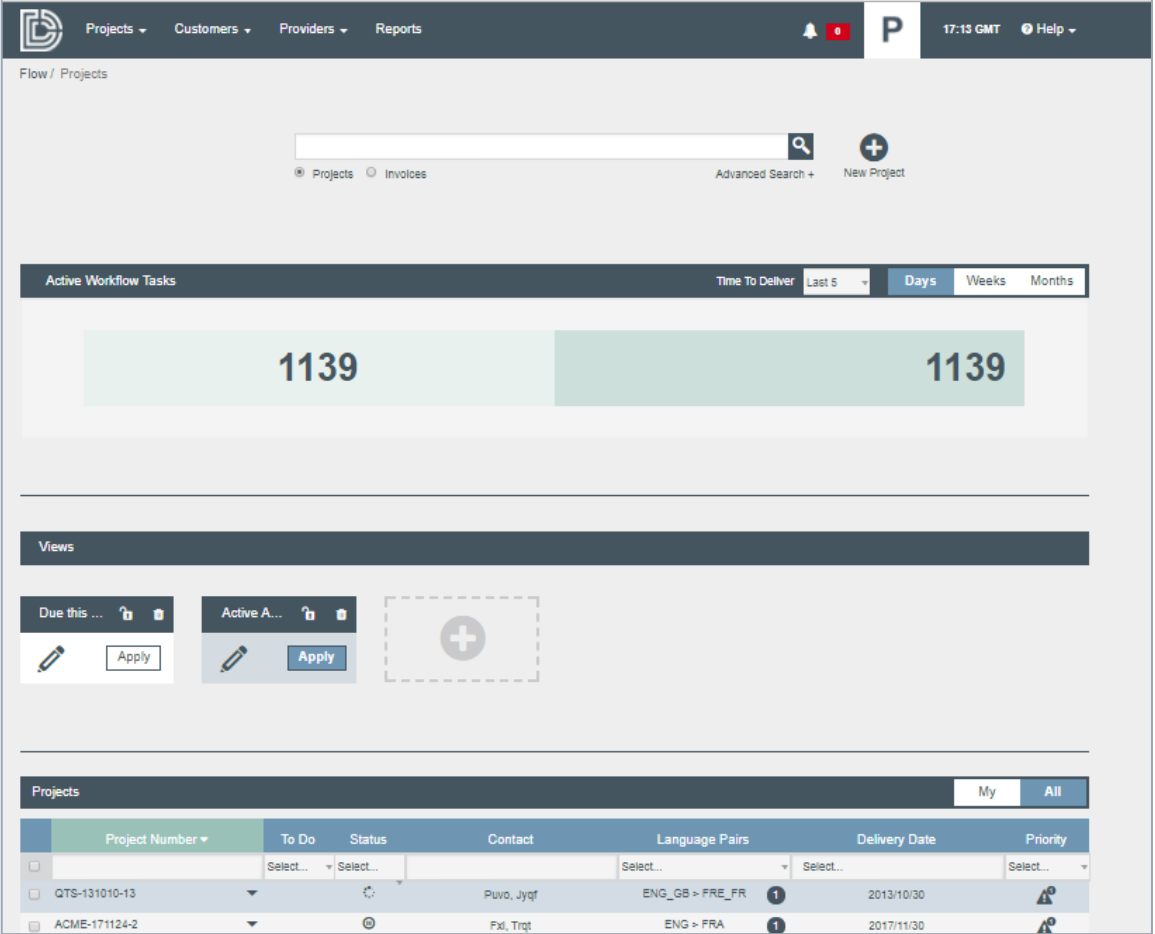

- A graphic shows at a glance how many projects you have, including the number of new projects you have and the tasks that you and others have to perform.
- Create a range of views to display your project lists based on your preferred criteria such as projects with a particular status, or for a specific customer, or any other combination. Then return to your views with one click.

- Use your views once or lock them so that you can use them again later.
- Customise the table columns so that you can see the information you need.
- Toggle between your projects and all projects directly within the list of projects.
- Sort and filter the list of projects to find your information fast.

#### **Report List**

- Discover reports you have not yet used by browsing the descriptions available in the Report List.
- Find the report you need quickly with the new search feature. View all reports containing the data you need by searching in the descriptions.
- See your custom reports listed alongside the large number of reports that are available and are part of the default installation.

#### **Customer Portal**

- The customer portal has been restyled to match the new project manager portal dashboard design.
- System administrators can configure the customer portal:
	- o Columns in the dashboard Project List
	- o Columns in the Projects page
	- o Available Projects Advanced Search fields
	- o Available Invoice Advanced Search fields

#### **Usability enhancements**

In addition to the new Project Manager dashboard and Project Lists, we have added several more features throughout the MultiTrans TMS system in order to improve efficiency.

#### **Flow**

#### **New features:**

- Include Spanish as a Flow interface language.
- Notify all providers assigned to a project of their upcoming tasks.
- Notify project managers when a new customer contact is created a feature typically used when user accounts are automatically set up with single sign-on.
- Automatically send notifications such as a welcome message to customer contacts on initial login.
- Provide a significant number of variables for the notification templates, allowing further customisation of messages sent out.
- Require customer contacts to provide a reason when refusing a delivery.
- Ensure that the time and time zone are displayed continually to avoid confusion with due dates.
- Allow project managers to select which audit log to generate, rather than generating all audit logs. This ensures quicker results.
- Display purchase order numbers for billed projects on payable invoices.
- Assign a default project manager for each customer.

#### **TextBases**

• TextBases will not be updated from Flow if the project languages do not match the language codes in the XLIFF files.

#### **Machine Translation**

- The following Machine Translation engine connectors have been added to MultiTrans:
	- o SDL's neural Machine Translation technology, the Enterprise Translation Server (ETS).
	- o DeepL.
	- o Iconic.
- The MultiTrans Machine Translation API can send and retrieve tags and formatting.

#### **File processing and translation**

- Workflow steps can be set to deliver automatically. This eliminates the need for a project manager to make a delivery and makes it possible to provide fully automated workflows.
- The amount of text entered in the Direct Text Translation field from the Project Creation Form can be limited.
- The text direction (right-to-left and left-to-right) will be set automatically for XLIFF Editor and Web Editor previews, and in the XLIFF Editor target document export and the MultiTrans Export from XLIFF machine tasks. The text direction is based on the target language direction set in the Administration Console.
- Users can specify the encoding of target files when these are exported from the XLIFF Editor or within Flow. The encoding will apply to the MultiTrans Export from XLIFF machine task.
- ASPX is a supported file format for analysis and pre-translation, adding to TextBases, translating in the XLIFF Editor and the Web Editor, and merging with other files with the MultiTrans Merge machine task.
- Case-sensitive TextBase and Team Server matching is available in the Web Editor as well as in the Flow analysis and pre-translation machine tasks.
- In-context exact (ICE) matches now count all 100% matches where the preceding segment is also identical, regardless of whether both segments are found in the same paragraph. ICE matches are categorised separately in analysis reports.
- The XLIFF Editor and the Web Editor both feature a new QA filter which limits the number of characters in the target segment.
- Users can download documents directly from within the Web Editor provided that they have been given the necessary access rights.
- The full TermBase record can be displayed when the Web Editor Translation Agent finds a terminology match.
- Excel worksheet names are extracted for translation.
- An option to extract PowerPoint master slides is available.
- Text is extracted in order as per the PowerPoint and Excel document structures.
- Wildcard support is available in the Mapping Editor, through the XLIFF Editor or the Administration Console.
- The XLIFF skeleton is compressed for all file formats other than Microsoft Office formats, for easier sharing and opening through desktop applications.
- Merged XLIFF source files can be un-merged using the MultiTrans Export from XLIFF machine task.

#### **REST API**

A new REST API is available for project creation and project management. Features include:

- Project creation and updating.
- Quote retrieval, acceptance and cancellation, including the automatic setting of projects to type quotation.

# $SDL^{\star}$

- Retrieval of task details and updating of tasks.
- Post-delivery reviews, acceptances and corrections.
- Creation and updates of project groups.
- Mapping of language codes between external systems and MultiTrans.
- Authenticated document retrieval through HTTPS.

#### **IT and Security enhancements**

- Support for Windows Server 2016 and SQL Server 2016.
- Support for TLS 1.2.
- A File Downloads report allows you to identify the documents that have been downloaded through the customer portal – by whom, and from which IP address.
- New potential cross-site scripting vulnerabilities have been identified and blocked.

## <span id="page-8-0"></span>**Program updates**

### **Translation**

- Right-to-left text displays correctly within the Web Editor.
- Users can hit the Enter key to progress through empty segments in the Web Editor Translation Agent.
- SmartArt within Word and PowerPoint files displays correctly in the XLIFF Editor and Web Editor previews.
- A clear error message is displayed when tags are placed in an invalid order in a target segment.
- Translations of merged documents are completed successfully from the Web Editor.
- Translation candidates found in identical locations in different TextBases are all presented to the user.
- Users can paste from the Windows clipboard into target cells of the Web Editor when Can Copy is disabled.
- The XLIFF Editor preview updates correctly to reflect changes to the text.
- The Web Editor previews documents correctly when Skip hidden text is selected.
- XSL files with which to preview XML can be selected within the Web Editor.
- Formatting tags are displayed correctly in the source column of the Web Editor.
- Differences between the source column of the Web Editor and the TM matches are hidden when the cursor is placed in a cell.
- Find and Replace works through all pages within the Web Editor without extra scrolling. Matches in the first segment are also replaced. Matches in segments with multiple tags are highlighted correctly, and no message appears when replacing text with a longer string.
- TermBase matches are coloured correctly within the Web Editor. When multiple matches are found within a single segment, all matches are replaced in the correct locations.
- Spellchecker suggestions can be viewed for the bottom segments in the Web Editor. Selecting once will insert the preferred spelling suggestion.
- The spellchecking language can be changed during a Web Editor session.
- The Web Editor Validation Report can be generated with spelling errors as the criterion.
- Segments can be split and then re-merged within the Web Editor; files can be previewed and exported following the split and re-merge.
- When the search direction is up and no results are found, the Web Editor displays a message.
- Notes can be added to various pages of the Web Editor and are preserved properly when navigating between pages. Notes are saved automatically when a Web Editor task is completed and can still be viewed within a completed Web Editor task.
- Source files with extension .xliff and .sdlxliff can be opened in the Web Editor and their file extensions remain unchanged.
- Target segments in the Web Editor are colour-coded correctly based on the match type. Colour-coding is preserved when editing, spell-checking, previewing and navigating between pages.
- Locked segments cannot be reverted to previous versions.
- Users cannot type in the open document between completing a Web Editor task and the task closing.
- Quotation marks are displayed correctly in the Web Editor.
- The Web Editor metadata pane can be expanded and contracted with no adverse effects on the rest of the user interface. The footer remains constant as well.

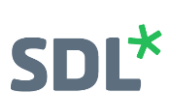

- The option to Replace Identical Segments in the Web Editor works correctly with no extraneous messages and retaining the focus on the current segment.
- Blank rows and rows containing only tags cannot be created in the Web Editor by splitting segments with tags selected; however, segments can be split immediately before or after a tag. Tags are positioned correctly when merging segments and opening and closing tags can be split into two segments.
- Tags remain in place after browsing away from the Edit window in the Web Editor and when navigating between pages. Tags inserted by the Translation Agent are visible without refreshing the window. TM matches and terminology can be inserted immediately before a tag or between tags.
- Text can be edited while viewing tracked changes in the Web Editor.
- Focus is kept in the current Web Editor cell when the page size is changed.
- No edits can be made to the source cells in the Web Editor.
- The Web Editor page size can be increased when the focus is at the bottom of a page.
- Microsoft Translator machine translation continues when # characters are found.
- Fuzzy matches with tags are replaced by the Web Editor Translation Agent.
- No additional spacing is displayed at the start of the Web Editor target segments.
- Text is pasted correctly, once, and into the selected location in the Web Editor.
- The Web Editor Translation Agent will retrieve all matches when navigating through segments with the TextBase context open.

#### **File processing**

Word extraction:

- Textboxes containing hyperlinks are extracted for translation. Soft returns inside textboxes can be exported correctly from XLIFF back to Word.
- Content of .dotx files can be analysed and translated.
- Hidden text is not available in the translatable content even when styles are applied inconsistently in the source document.
- Translated comments are exported from XLIFF.

PowerPoint extraction:

- Speaker's notes are extracted directly beneath each relevant slide.
- Character spacing attributes are not displayed in the XLIFF Editor or Web Editor.
- Web Editor tasks can be created with pre-2007 versions of PowerPoint files (PPT).
- DOCX segments embedded in PowerPoint are exported correctly from XLIFF.

Excel extraction:

- Documents with hidden text can be translated within the Web Editor.
- Headers and footers are extracted for translation.
- Inline tags are correctly copied to empty target cells when they are exported from XLIFF.
- Tags are exported from XLIFF to the correct location within HTML in Excel files. HTML tags are counted properly even if incorrectly formatted within the source Excel file.
- Macro-enabled XLSM documents are exported correctly from XLIFF.
- XLTM documents export correctly back to the original source format from the XLIFF Editor.

IDML extraction:

- Text and <pageReference> tags within child nodes of <CharacterRangeStyle> nodes are extracted for translation and exported back to the original format.
- Whitespace is preserved within the XLIFF <internal-file> element and ignored within <ph> tags.
- Cross-references and spaces after periods are preserved when exporting source from XLIFF.

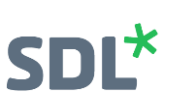

- A message is provided to the user if the tags are in an incorrect order on export from XLIFF, rather than rearranging the tags automatically.
- Inline tags are exported correctly from XLIFF.
- Line breaks within inline tags are ignored when segmenting documents.

#### General:

- The generic XLIFF group placeholder <g> is supported in pre-translation.
- WPML-generated XLIFF files can be processed in MultiTrans.
- SmartArt is exported correctly from the XLIFF Editor.
- Files can be exported from XLIFF when new formatting is added to the first word of a segment
- Whitespace changes in source segments are ignored when importing Word Review files to XLIFF.
- The opening bracket < is inserted when exporting source HTML from XLIFF.
- Merged files are exported and separated into individual target files, regardless of how many different source formats have been merged.
- Whitespace is correctly replaced when splitting segments following punctuation marks in the XLIFF Editor and Web Editor.
- MultiTrans ignores unsupported tags from third-party applications when exporting from XLIFF.
- The number of tags displayed within the translatable text has been reduced.
- Systran 8 language mapping is not case-sensitive.
- Files of multiple different formats can be merged and unmerged successfully.
- SVG images preview correctly. XHTML files can be previewed as well.

#### **Resource management**

TMs:

- Document metadata is saved correctly when adding unilingual documents to a TextBase.
- Translation memories using non-default languages can be managed through the Team Server Manager.
- Segments containing HTML reserved characters can be added to the Team Server.
- Files can be appended to TextBases immediately using HTTPS.
- Auto-align history is displayed for both successful and failed tasks.

#### TermBases:

- Terminology records can be bulk-edited in the MultiTrans Web when the first term in the list is selected.
- Terminology records with no terms are correctly reported as excluded when importing from Excel.
- Terminology records with multiple selections in a multi-level field are exported to Excel.
- Translation unit metadata is transferred to TextBases updated through Flow.
- The TermBase Excel export considers filters applied at the field level. Multi-value choice fields are exported.
- Multiple terms can be selected within the TermBase Web term list.
- Mandatory field values are not pre-selected when doing mass updates in the TermBase Web.
- Analysis TermBase extractions produce files with extension csv rather than txt.

#### **User management**

- MultiTrans Web can be accessed via Windows Active Directory accounts.
- Password complexity is managed centrally within the Administration Console.
- When logging in through single sign-on, updated contacts with no address or business unit can be moved automatically between customers.

#### **Customer Portal**

- Language selections are listed in alphabetical order when the customer uses the customer portal to submit a project.
- Custom notifications received by Other CC users display the subject line correctly.
- Contact team members can view all appropriate review documents when given access to more than one target language. Notifications for reviewed documents are sent directly to contact team members. Language-specific teams can be created regardless of differences between the language code and the culture code.
- Offline customer review task documents can be downloaded by both the project requestor or any user in CC. These tasks complete correctly when no files are attached.
- Internal documents cannot be delivered to the customer portal.
- When "Only show projects from PCF" is selected, projects created by project managers are not displayed in the customer portal.
- The customer portal project status is refreshed when documents are downloaded.
- Customer contacts can add target languages to projects when default source and target languages are removed from the user profile.
- Projects cannot be submitted without source documents by adding and then removing the documents before submission.
- The file deletion icon has been removed where files are unable to be deleted.
- Newly created customer contacts automatically have access to the reports available within the customer portal.
- The relevant workflow step number is displayed in the customer portal when the detailed status is made available.
- Projects can be filtered by title or project number.
- Invoices can be searched by invoice number. Paid invoices appear in the search results. All invoices can be exported from the dashboard or the Invoices page.
- Projects or invoices can be exported from the Advanced search page. Filters can be combined on that page.
- Notes from project managers and providers to customers are displayed in the Customer Portal.
- Customer contacts can be forced to accept Terms and Conditions prior to login.
- The Services List on the Project Creation Form can be displayed or hidden via the Enable Workflow Template in PCF setting.
- Services selected from the Services List on the Project Creation Form are saved correctly on project submission and the proper workflow applied if applicable.
- When a project submission is cancelled, customer contacts are redirected to the dashboard.
- Projects with new deliveries to be downloaded are removed automatically from the Action Required table upon download. All source documents or all target documents can be downloaded together in a zip file.
- When multiple files are delivered together, delivered files can be refused individually.
- Projects created by project managers are displayed in the Customer Portal.
- The end of day alert only appears when activated.

#### **Workflow Management**

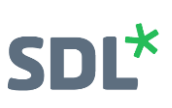

- E-mail subject lines are correctly encoded when sending notifications in the French language.
- The profit tooltip displays the correct percentage in the project Overview tab.
- More than 10 workflows can be deleted simultaneously or one by one.
- Task lists display correctly in French in the Provider Portal.
- Customer ratings submitted through the customer portal appear correctly in the Customer Rated Document Scores, Customer Scores per Language and Detailed Customer Reported Errors reports.
- A single customer invoice can be created for each project, regardless of how the screen is refreshed during invoice creation.
- Flow-to-Flow connector users are notified when a project is completed in the target TMS with only reference documents.
- All workflow steps can be edited in inline mode, regardless of the workflow length.
- The configured number of items per page in the workflow view is preserved.
- The Replace Missing Tags option within the MultiTrans Settings can be selected and deselected.
- Project managers and customers are notified when projects are submitted through the customer portal.
- Default German notification templates are available.
- Invoice and quotation line items are rounded to two decimal points.
- Submit buttons are disabled when applying workflow templates to prevent multiple clicks.
- The source and target file matching confirmation does not display when the source files are merged.
- Dynamic workflow templates can be managed in the French user interface, and workflows can be applied to projects.
- Dynamic workflows templates are preserved in project templates.

#### **General Flow**

- Provider applications that contain rates can be accepted. Security templates can be applied to accepted applications.
- French can be removed from the Supported Locales.
- All selections remain unchanged when security templates are saved.
- Target languages are displayed on the overview page of a project without needing to refresh.
- The configured number of Flow Machine Tasks will run in parallel.
- Project managers can create multiple quotes in a row for the same project without refreshing the page.

#### **Performance Improvements**

- The number of threads used by the licensing service has been optimised for performance enhancements.
- No more than 250 projects can be invoiced together.
- It is much quicker to delete workflows and tasks.
- Project managers can search for providers in multiple domains simultaneously.
- The project list in the customer portal loads quickly.
- Database connections are released quickly following the completion of analyses and pretranslations.

.

# $SDL^*$

## <span id="page-13-0"></span>About SDL

SDL (LSE:SDL) is the global innovator in language translation technology, services and content management. With more than 25 years of experience, SDL delivers transformative business results by enabling powerfully nuanced digital experiences with customers around the world. Find out more at **sdl.com**

Copyright © 2018 SDL plc. All Rights Reserved. The SDL name and logo, and SDL product and service names are trademarks of SDL plc and/or its subsidiaries, some of which may be registered. Other company, product or service names are the property of their respective holders